# **VarFish: comprehensive DNA variant analysis for diagnostics and research**

Manuel Holtgrewe<sup>®[1](http://orcid.org/0000-0002-3051-1763),2,\*</sup>, Oliver Stolpe<sup>1,2</sup>, Mikko Nieminen<sup>1,3</sup>, Stefan Mundlos<sup>4,5</sup>, Alexej Knaus<sup>6</sup>, Uwe Kornak<sup>[4](http://orcid.org/0000-0002-9746-4412),5</sup>, Dominik Seelow<sup>®4,7</sup>, Lara Segebrecht<sup>4</sup>, Malte Spielmann<sup>5,8</sup>, **Bjorn Fischer-Zirnsak ¨ [4](http://orcid.org/0000-0002-1075-7571),5, Felix Boschann4, Ute Scholl7,9, Nadja Ehmke4 and Dieter Beule1,3**

 $1$ CUBI – Core Unit Bioinformatics, Berlin Institute of Health, Berlin 10117, Germany,  $2$ Charité – Universitätsmedizin Berlin, corporate member of Freie Universität Berlin, Humboldt-Universität zu Berlin, and Berlin Institute of Health, Berlin 10117, Germany, <sup>3</sup>Max Delbrück Center for Molecular Medicine, Berlin 13125, Germany, <sup>4</sup>Institute of Medical Genetics and Human Genetics, Charité – Universitätsmedizin Berlin, corporate member of Freie Universität Berlin, Humboldt-Universität zu Berlin, and Berlin Institute of Health, Berlin 13353, Germany, <sup>5</sup>Development and Disease Group, Max Planck Institute for Medical Genetics, Berlin 14195, Germany, <sup>6</sup>Institute for Genomic Statistics and Bioinformatics, University Hospital Bonn, Bonn 53127, Germany, <sup>7</sup>Berlin Institute of Health (BIH), Anna-Louisa-Karsch-Str. 2, 10178 Berlin, Germany, <sup>8</sup>Institut für Humangenetik Lübeck, Universität zu Lübeck, 23538 Lübeck, Germany and <sup>9</sup>Charité – Universitätsmedizin Berlin, corporate member of Freie Universität Berlin, Humboldt-Universität zu Berlin, and Berlin Institute of Health, Department of Nephrology and Medical Intensive Care, BCRT – Berlin Institute of Health Center for Regenerative Therapies, 13353 Berlin, Germany

Received February 06, 2020; Revised March 27, 2020; Editorial Decision March 30, 2020; Accepted April 16, 2020

# **ABSTRACT**

**VarFish is a user-friendly web application for the quality control, filtering, prioritization, analysis, and user-based annotation of DNA variant data with a focus on rare disease genetics. It is capable of processing variant call files with single or multiple samples. The variants are automatically annotated with population frequencies, molecular impact, and presence in databases such as ClinVar. Further, it provides support for pathogenicity scores including CADD, MutationTaster, and phenotypic similarity scores. Users can filter variants based on these annotations and presumed inheritance pattern and sort the results by these scores. Variants passing the filter are listed with their annotations and many useful linkouts to genome browsers, other gene***/***variant data portals, and external tools for variant assessment. VarFish allows users to create their own annotations including support for variant assessment following ACMG-AMP guidelines. In close collaboration with medical practitioners, VarFish was designed for variant analysis and prioritization in diagnostic and research settings as described in the software's extensive manual. The user interface has been optimized for supporting these protocols. Users can install** **VarFish on their own in-house servers where it provides additional lab notebook features for collaborative analysis and allows re-analysis of cases, e.g. after update of genotype or phenotype databases.**

# **INTRODUCTION**

Targeted sequencing [\(1\)](#page-6-0) such as gene panel or whole exome sequencing (WES) has become common in clinical genetics research and diagnostic applications. Whole genome sequencing (WGS) is an emerging approach for such applications, yet interpretation of small non-coding variants remains challenging, and there currently appears to be no evidence for WGS being superior to WES in the clinic in relation its the higher costs; WES is still considered the most cost-efficient [\(2,3\)](#page-6-0). Of course, the exome-like variants from WGS data can be analyzed in the same fashion as WES data. The interest in this area is shown by the large number of tools available for the scoring, filtering, and prioritization of exome-wide variants. We limit our discussion to freely accessible, web-based tools allowing for exome-wide variant analysis which focus on rare diseases; these include Exomiser [\(4\)](#page-6-0), eXtasy [\(5\)](#page-6-0), GeneTalk [\(6\)](#page-6-0), MutationDistiller [\(7\)](#page-6-0), OVA [\(8\)](#page-6-0), Phen-Gen [\(9\)](#page-6-0), Variant Ranker [\(10\)](#page-6-0), VCF-Server  $(11)$ , VEP  $(12)$  and wANNOVAR  $(13)$ . These prior works cover different feature sets (shown in Table [1\)](#page-1-0) and differ in stability and availability of their source code. The latter is particularly important when authors discontinue their ser-

<sup>\*</sup>To whom correspondence should be addressed. Tel: +49 30 450 543 607; Fax: +49 30 450 543 901; Email: manuel.holtgrewe@bihealth.de

<sup>-</sup><sup>C</sup> The Author(s) 2020. Published by Oxford University Press on behalf of Nucleic Acids Research.

This is an Open Access article distributed under the terms of the Creative Commons Attribution Non-Commercial License

<sup>(</sup>http://creativecommons.org/licenses/by-nc/4.0/), which permits non-commercial re-use, distribution, and reproduction in any medium, provided the original work is properly cited. For commercial re-use, please contact journals.permissions@oup.com

<span id="page-1-0"></span>vice. Common features include variant pathogenicity and gene-phenotype similarity scores, annotations and filtering by population frequencies. In the light of rapid growth and frequent updates of public databases, we view certain topics to be important emerging themes in the field of variant filtering and prioritizing. These include joint filtering of multiple cases, user-based annotation of variants and sharing thereof, building databases of analysed cases with variant assessments, and the re-evaluation of cases. Approaching these topics commonly requires duplicate work or advanced bioinformatics skills. Here, we report on our web-based application VarFish developed to tackle these challenges. [VarFish is freely available without login at](https://varfish-kiosk.bihealth.org) https://varfishkiosk.bihealth.org and a demo version showcasing additional features available on in-house installations is available at [https://varfish-demo.bihealth.org.](https://varfish-demo.bihealth.org) Its source code is available for free at [https://github.com/bihealth/varfish](https://github.com/bihealth/varfish-server)server.

# **RESULTS**

#### **Feature comparison with state-of-the-art tools**

Table 1 shows the features implemented in VarFish in comparison to state-of-the art web tools (based on Figure [1](#page-2-0) from [\(7\)](#page-6-0)). The year of the latest update is important as databases on variants and genes are growing quickly. The support of the Human Phenotype Ontology (HPO) and Online Mendelian Inheritance in Man (OMIM) is relevant for prioritizing single exomes. Filtering based on affecting genes and regions is of interest when characterizing patient cohorts for variants in known disease-causing genes. Furthermore, support for multi-sample files or even multiple VCF files at once allows more advanced analyses. Implementing quality control features is important to gauge the quality of data in an integrated platform. Dynamic variant reports greatly improve usability over repeated submission of queries to batch systems. Tabular downloads (e.g. as spreadsheet files) make it possible to archive cases on the user's computer and store them in clinical or laboratory information management system. Supporting users in annotating variants with flags, colour codes extends such systems in the manner of a laboratory notebook. Supporting users in the ACMG-AMP [\(14\)](#page-6-0) classification of variants is useful for creating diagnostic reports. The possibility to organize cases in projects with project-based access control further fosters collaboration in data analysis and allows for using the in-house data in the variant analysis (as further explained in Section S1 in the Supplemental Material). Custom installations on the user's own server can address data privacy issues. Finally, the availability of extensive documentation, tutorials and providing the tools without requiring user registration lowers the entry barrier.

# **The VarFish workflow**

There are two major parts in the VarFish data processing workflow: the data *preprocessing and import* and the *query construction and execution* step, shown in Figure [1.](#page-2-0)

The input to the *preprocessing and import* step is a file in VCF (Variant Call Format) format [\(15\)](#page-6-0) and optionally a PLINK [\(16\)](#page-6-0) pedigree file. Each variant record is read from

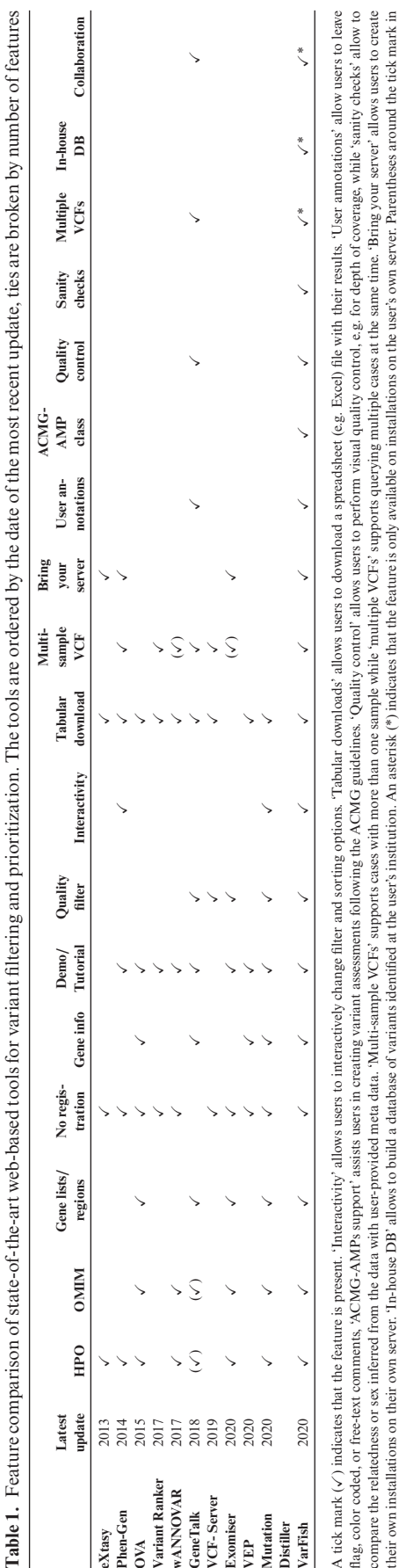

their own installations on their own server. Th-house DB' allows to build a database of variants identified at the user's institution. An asterisk (\*) indicates that the feature is only available on installations on the us

'multi-sample VCF' row indicates that filtering is restricted to predefined models of inheritance. Parentheses for GeneTalk indicate that the feature is only available when using the PEDIA tool.

<span id="page-2-0"></span>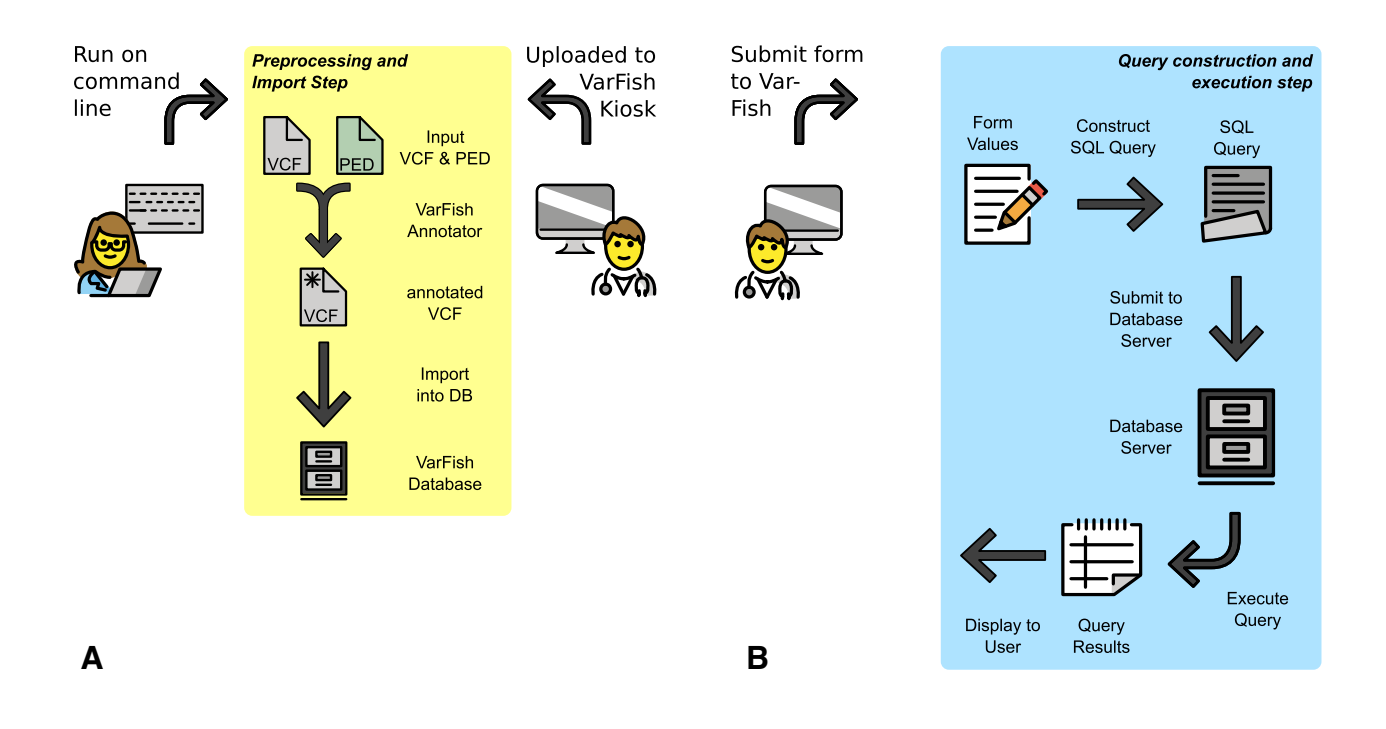

**Figure 1.** Illustration of the VarFish workflow. Sub figure (**A**) shows the preprocessing and import step that can be either triggered by computational on the command line (e.g. in parallel on a compute cluster) or by non-computational staff by upload to VarFish Kiosk. The annotated files are then imported into the VarFish database. Sub figure (**B**) shows the query construction and execution step. The form values are converted into a SQL query that is sent to the database server for execution. After execution, the results are reported to the user.

the file and annotated with molecular impact using the Jannovar [\(17\)](#page-6-0) library for both RefSeq [\(18\)](#page-6-0) and ENSEMBL [\(19\)](#page-6-0) transcripts, with the distance to the closest exon in either database, with its population frequencies in the ExAC [\(20\)](#page-7-0), gnomAD [\(21\)](#page-7-0), and Thousand Genomes Project [\(22\)](#page-7-0) databases, and its presence in ClinVar [\(23\)](#page-7-0). The variants are assigned a case identifier and are then imported together with properties such as quality scores from the VCF file into a PostgreSQL database table following the star schema pattern common in data warehouse applications.

The input to the *query construction and execution* step consists of the identifier of the case and the query settings from the user (see below). It constructs a SQL database query for selecting the variants based on the input criteria and joins the central variant table to further metadata tables (e.g. providing information about genes, variants, or conservation information). This query is then submitted to the database system for execution. VarFish was developed for use in genetics of rare diseases where users desire to create short lists of variants (say <200) for further analysis based on population frequency, genotype/segregation in families, molecular impact, and other criteria [\(24\)](#page-7-0). In particular, the first three criteria can be used to greatly reduce the number of resulting variants. By employing the star schema pattern, database indices can be created for the most common queries and the (small) number of rows returned from the query on the central variant table can be obtained fast. The extensive metadata acquisition can then be limited to this small number of rows. As a periodic background job, VarFish tabulates the number of samples that each variant occurs in heterozygous, hemizygous and homozygous state. This allows for removing variants seen in many cases as is

the case for local polymorphisms or artifacts not seen in the population databases because of differences in variant calling. This feature is not available in the public 'kiosk' mode where users cannot be trusted and could run reidentification attacks [\(25\)](#page-7-0). Further aspects of the query generation and execution are explained in Section S3 in the Supplemental Material.

#### **Quality control functionality**

Another feature in VarFish is a global quality control function. Figure [2](#page-3-0) shows an example of the quality control (QC) plots available. The three plots follow the Peddy methodology [\(26\)](#page-7-0) and allow samples be examined for (un)expected relatedness, the sex derived from X-chromosomal variants, and depth-of-coverage vs. fraction of heterozygous variants. A detailed description and interpretation guide is available in the online VarFish user manual. Further, VarFish allows users to provide quality control information for each sample that cannot be derived from VCF files, such as coverage information in JSON format [\(https://json.org\)](https://json.org). This allows an integrated display of QC information suitable for clinicians as suggested by Shyr, cf. [\(27\)](#page-7-0). Finally, the user can consider this information for all samples in a project to evaluate a sample in comparison to similarly processed ones or for a whole cohort.

#### **Database- and user-based annotation**

VarFish integrates a growing list of databases with Table [2](#page-4-0) showing a list of the most important ones (a full list of all databases is given in the online manual).

<span id="page-3-0"></span>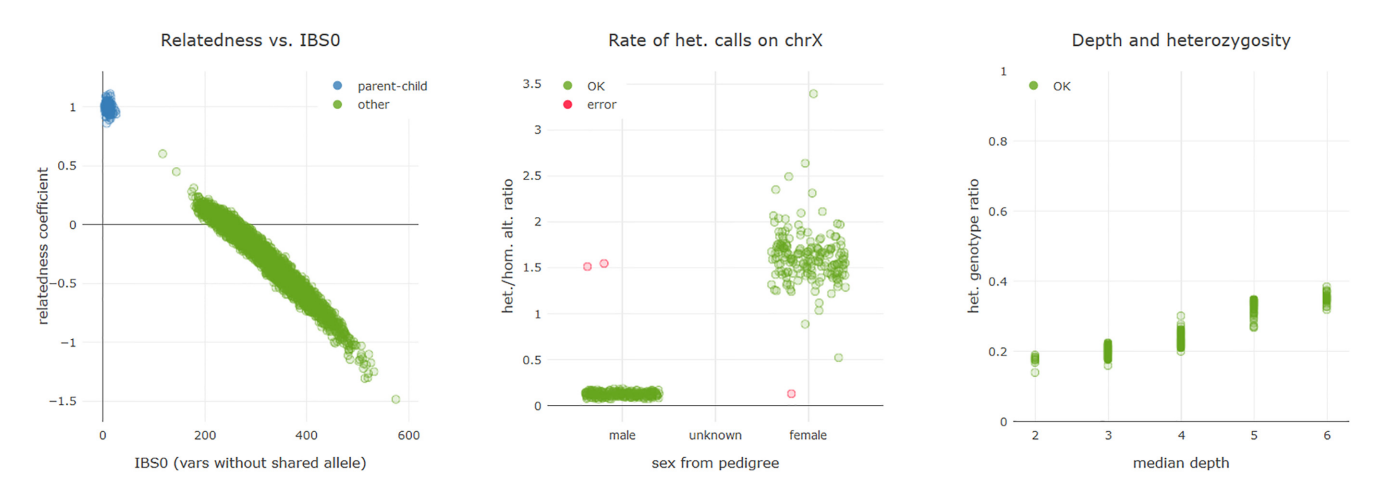

**Figure 2.** Quality control plots following the Peddy [\(26\)](#page-7-0) approach. The plots are described in the main text.

Databases such as gnomAD provide information on the variant frequencies within (sub)populations, dbSNP provides identifiers for registered variants, ClinVar provides variant pathogenicity and PubMed identifiers. Protein-level conservation information is derived from UCSC genome browser [\(28\)](#page-7-0) data, the NCBI gene database provides gene summaries and gene reference into function (RIF) information, and the HPO [\(29\)](#page-7-0) provides phenotype information. The background databases need to be imported when installing VarFish locally. An archive file with this data is provided for download. We provide the full Snakemake [\(30\)](#page-7-0) workflow for downloading the data from open and free sources for reproducibility.

The VarFish result display lists extensive links to databases and data portals providing additional information. Furthermore, functionality for remote control of the integrative genome viewer (IGV) [\(31\)](#page-7-0) and assessment of variants by tools such as MutationTaster [\(32\)](#page-7-0) are provided. Resulting variant lists can be directly uploaded into MutationDistiller [\(7\)](#page-6-0) for a complementary analysis. Further, users can annotate variants with flags, color codes and freeform text as shown in Figure [3.](#page-4-0) This figure also shows the support for computing and storing using the ACMG-AMP guidelines [\(11\)](#page-6-0). Most criteria in ACMG-AMP require expert knowledge and some even critical reading of the literature. We thus decided that VarFish (at least in its current version) should not perform an automatic assessment but rather allow the user to select the points of evidence that they think the variant agrees with.

The user-based annotations of variants and cases are visible to all users with access to the project. This is meant to foster collaboration within the center who have access to the cases in a project by providing a central place for storing the variant assessment. Also, this helps in the case of working a case over time where an analyst might choose to further scrutinize a case that was screened earlier by another person. Section S2 from the Supplemental Material illustrates the variant annotation further.

## **Filtering interface**

Figure [4](#page-5-0) illustrates the filtering interface and workflow from the user's perspective. The aim is to provide an easy access for inexperienced users yet offer high flexibility for experts. This is realized by providing two levels of presets. With no preset, VarFish provides a high degree of configurability for genotype, population frequency, variant quality measures (including variant call quality and variant allelic balance) and ClinVar annotation. On the first preset level, it provides default settings for several categories. For example, there are separate 'super strict', 'strict' and 'relaxed' population frequency settings under the assumption of dominant mode of inheritance, separate ones for assumed recessive mode of inheritance, and 'strict' and 'relaxed' settings for variant quality measures. On the second preset level, VarFish allows the user to select between settings such as '*de novo*', 'dominant inheritance' and 'recessive inheritance.' For example, the second-level preset 'recessive inheritance' will set the genotype filter to return homozygous variants and compound heterozygous variants in the index (enforcing appropriate genotypes for the parents if present) with appropriate (yet strict) population frequencies and strict quality thresholds. The rationale is that users prefer to start reviewing a few promising variants first and then relax the filters while the total number of variants remains manageable. The user browses each variant in the raw data using IGV as well as the gene summary information and gene phenotype links. The results of this research can then be documented for each variant and flags are generated for the different categories (see above). In contrast, the second-level preset '*de novo*' sets the genotype filter to 'heterozygous' for the index, and 'reference' for all other members in the pedigree, the population frequencies are set to very restrictive values, while the quality thresholds are relaxed and deeply intronic variants with a distance of up to 100 bp are included. The rationale is that *de novo* variants are very rare in trios and that even non-coding and low-covered variants are worth getting inspected, the latter also under the aspect of possible mosaic disease causing variants [\(33\)](#page-7-0).

#### **Joint filtering of multiple cases**

VarFish is capable of filtering the variants of multiple cases at once. The resulting variants are annotated with the number of cases that have at least one variant identified in a given gene. The result can then be sorted by that number

<span id="page-4-0"></span>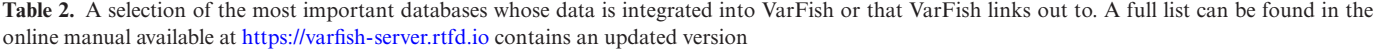

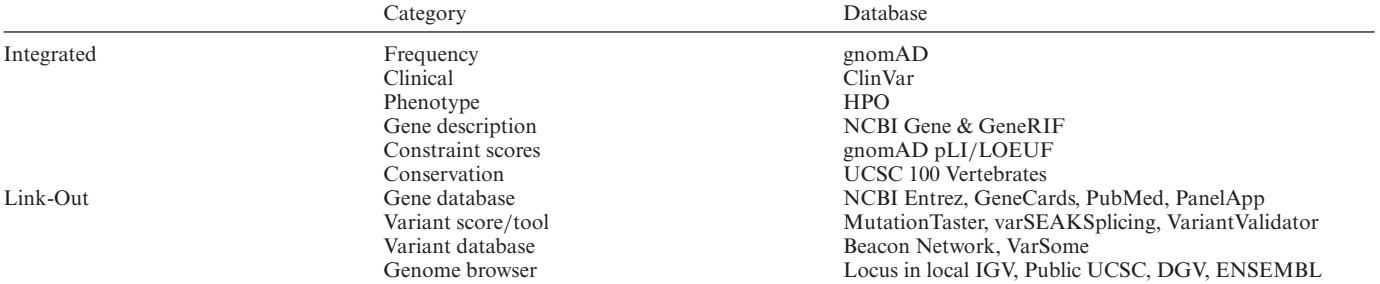

| VarFish (Kiosk) Beta<br>Sea |                        |                                         |                                                                   |                |                                                                                                    |                                                                                        |                |  |  |  |  |
|-----------------------------|------------------------|-----------------------------------------|-------------------------------------------------------------------|----------------|----------------------------------------------------------------------------------------------------|----------------------------------------------------------------------------------------|----------------|--|--|--|--|
|                             |                        |                                         |                                                                   |                | <b>ACMG Criteria</b>                                                                               |                                                                                        |                |  |  |  |  |
|                             | <b>Results</b> Details | Coordinates                             | Frequency<br>$\div$                                               | <b>ExAC</b>    | Pathogenic                                                                                         | Benign                                                                                 | total of       |  |  |  |  |
| э                           | #4 Q Q                 | $\Xi$                                   | chr1:145.311.150                                                  | $\overline{C}$ | <b>VERY STRONG EVIDENCE</b><br><b>PVS1</b> null variant                                            | <b>STANDALONE EVIDENCE</b><br><b>BA1</b> allele frequency > 5%                         |                |  |  |  |  |
| ▸                           | #5 Q Q -               | 三向帝                                     | chr1:145,606,274                                                  | $\mathsf{C}$   | <b>STRONG EVIDENCE</b>                                                                             | <b>STRONG EVIDENCE</b>                                                                 |                |  |  |  |  |
| ⋗                           | #6 Q Q                 | Flags & Comments                        |                                                                   |                | PS1 literature: this AA exchange<br>PS2 confirmed de novo                                          | <b>BS1</b> disease: allele freq. too high<br><b>BS2</b> observed in healthy individual |                |  |  |  |  |
| э                           | #7 Q Q                 | <b>E</b> Flags                          | ☑                                                                 |                | PS3 supported by functional studies<br>PS4 prevalence in disease > controls                        | <b>BS3</b> functional studies: benign<br><b>BS4</b> lack of segregation                |                |  |  |  |  |
| ⋗                           | #8 风 Q                 |                                         |                                                                   |                | <b>MODERATE EVIDENCE</b><br><b>PM1</b> variant in hotspot (missense)                               | <b>SUPPORTING EVIDENCE</b><br><b>BP1</b> missense in truncation gene                   | AD             |  |  |  |  |
| ١.                          | #9 风 ○                 | <b>S</b> Visual                         |                                                                   |                | <b>PM2</b> rare; < 1:20.000 in ExAC<br><b>PM3</b> AR: trans with known                             | <b>BP2</b> other variant is causative<br><b>BP3</b> in-frame indel in repeat           |                |  |  |  |  |
| ▸                           | #10 Q Q                | <b>A</b> Validation<br>& Pheno./Clinic  |                                                                   |                | pathogenic<br>PM4 protein length change                                                            | <b>BP4</b> prediction: benign<br><b>BP5</b> different gene in other case               |                |  |  |  |  |
| ⋗                           | #11 风 ○                | Summary<br><b>Add Comment</b>           |                                                                   |                | <b>PM5</b> literature: AA exchange same<br>pos                                                     | <b>BP6</b> reputable source: benign<br>BP7 silent, no splicing/conservation            |                |  |  |  |  |
| ⋗                           | #12 风○                 |                                         |                                                                   |                | PM6 assumed de novo                                                                                | 5 pathogenic                                                                           | [AD]           |  |  |  |  |
| ⋟                           | #13 风○                 | Enter any comment here.                 |                                                                   |                | <b>SUPPORTING EVIDENCE</b><br>PP1 cosegregates in family                                           | 4 likely pathogenic<br>3 uncertain significance                                        | AR             |  |  |  |  |
| ⋟                           | #14 风 ♀                |                                         |                                                                   | :              | PP2 few missense in gene<br><b>PP3</b> predicted pathogenic $\geq 2$                               | 2 likely benign                                                                        |                |  |  |  |  |
| $\mathbf{\mathbf{z}}$       | #15 风 ○                | comment (if any comment text is given). | Clicking Save below will override the current flags and add a new |                | PP4 phenotype/pedigree match gene<br>PP5 reliable source: pathogenic                               | 1 benign                                                                               | å.             |  |  |  |  |
| ⋗                           | #16 风○                 |                                         |                                                                   | Save<br>Cancel | ACMG classification 3                                                                              | class override                                                                         | AR             |  |  |  |  |
| ⋗                           | #17 2 2                | S                                       | chr2:73,315,604                                                   | $\mathsf{C}$   | Select all fulfilled criteria to get the classification following Richards et al. (2015). If nece- |                                                                                        | å              |  |  |  |  |
| ▸                           | #18 Q Q -              | $\Xi$                                   | chr2:73.746.975                                                   | $\overline{A}$ | ssary, you can also specify a manual override.                                                     |                                                                                        | AR <sup></sup> |  |  |  |  |
| ⋗                           | #19 Q Q -              | $\epsilon$                              | chr2:113,404,430                                                  | $\overline{A}$ |                                                                                                    | Save<br>Cancel                                                                         |                |  |  |  |  |
| ▸                           | #20 2 2                | $\Xi$                                   | chr2:167.273.315                                                  | G              | 0.00002<br>$\overline{A}$                                                                          | 0.000<br>$\circ$<br>SCN7A<br>$\overline{\phantom{0}}$                                  |                |  |  |  |  |

**Figure 3.** User annotation of variants. Users can apply flags and color codes to variants and leave free-text annotations. Flags include 'bookmark', 'reported as candidate' and 'final causative variant' as well as 'no phenotype linked to gene'. Color codes can be assigned in categories 'raw data visual inspection', 'gene clinical/phenotype match' and 'validation results' as well as an overall summary color. Also see Section S2 in the Supplemental Material.

to identify genes that carry rare variants of interesting impact and mode of inheritance. To demonstrate this, we performed a re-analysis of the original cohort used for identifying *TGDS* as a disease gene for Catel-Manzke syndrome published earlier [\(34\)](#page-7-0). For this analysis, the second preset 'recessive inheritance' was applied first, followed by relaxing the quality thresholds as the data was generated in the early days of WES sequencing. Figure [5](#page-5-0) shows the top results. Of the resulting 388 variant records the only gene carrying variants in all six sequenced cases was *TGDS*, the next gene listed matched only two cases.

## **DISCUSSION**

We here present VarFish, a flexible platform for the automated annotation of small variants, their filtering and prioritization. We demonstrated its use and effectiveness in a practical use case. The system aims at empowering biomedical and clinician researchers to perform complex, customizable variant prioritization and filtering in a maximally flexible way. Instead of implementing new custom scores, VarFish builds on and combines best-in-class scoring algorithms such as CADD and MutationTaster for vari-

<span id="page-5-0"></span>

| <b>Quick Presets</b><br>Load Presets > * | Inheritance<br>$\vee$<br>dominant / de novo | <b>Frequency</b><br>$\check{~}$<br>dominant strict (default) | Impact<br>all coding, deep intronic | Quality<br>$\check{~}$<br>relaxed | $\backsim$ | <b>Chromosomes</b><br>whole genome (default) | $\vee$          | Flags etc.<br>$\check{~}$<br>defaults |
|------------------------------------------|---------------------------------------------|--------------------------------------------------------------|-------------------------------------|-----------------------------------|------------|----------------------------------------------|-----------------|---------------------------------------|
| Genotype                                 | Prioritization<br>Frequency<br>More  *      |                                                              |                                     |                                   |            |                                              |                 |                                       |
| # Family                                 | <b>Individual</b>                           | <b>Trio Role</b>                                             | <b>Father</b>                       | <b>Mother</b>                     |            | Sex                                          | <b>Affected</b> | <b>Genotype</b><br>主性                 |
| <b>NA12878</b>                           | NA12878                                     | index                                                        | NA12891                             | NA12892                           |            | $\mathsf{Q}$                                 | $\checkmark$    | 0/1<br>$\checkmark$                   |
| 2 NA12878                                | NA12891                                     | father                                                       | $\mathbf{0}$                        | $\mathbf 0$                       |            | ď                                            | $\mathbf x$     | 0/0<br>$\checkmark$                   |
| 3 NA12878                                | NA12892                                     | mother                                                       | $\mathbf{0}$                        | $\mathbf{0}$                      |            | ò                                            | $\pmb{\times}$  | 0/0<br>$\checkmark$                   |
| RefSeq<br>EnsEMBL                        |                                             |                                                              |                                     |                                   |            |                                              |                 | Cancel v                              |

**Figure 4.** The filtering interface. The 'Quick Presets' control allows for the coarsest (yet easiest to use) update of filter criteria. The other fields in the top row allow presets for each category while the tabs in the form below allow to fine-tune filter and priorization options where necessary.

| <b>Results</b> Details                  |                | Coordinates<br>٠                      | Frequency          | gnomAD exomes  | $\div$        | Constraint     | gnomAD pLI<br>$\div$ |                             | First 388 of 388 records variants) <sup>(a)</sup> . Using RefSeq transcripts. |                             | <b>Show logs</b> |            |                        |
|-----------------------------------------|----------------|---------------------------------------|--------------------|----------------|---------------|----------------|----------------------|-----------------------------|-------------------------------------------------------------------------------|-----------------------------|------------------|------------|------------------------|
|                                         |                |                                       | <b>Coordinates</b> |                | qnomAD exomes |                | qnomAD               |                             |                                                                               |                             |                  |            |                        |
|                                         |                | position                              | ref                | alt            | frequency     | #hom. $\doteq$ | pLI<br>- ÷           | qene                        | effect<br>÷                                                                   | $rac{4}{\pi}C_{\sqrt{q}}$ v | sample           | genotype ( |                        |
| $\rightarrow$ #182 <b>A</b> $\bullet$   |                | SA<br>chr13:95.230.384                | $\overline{A}$     | G              | 0.00001       | $\mathbf{0}$   | 0.000                | $ TGDS $ -                  | p.Y234H                                                                       | 6                           | CM2014_6_II_2    | 0/1        | MT IGV<br>- 11         |
| $\triangleright$ #183 <b>N</b>          | $\bullet$      | chr13:95,243,122<br>≋<br>高            | $\mathbf{C}$       | A              | 0.00033       | $\mathbf{0}$   | 0.000                | $ TGDS $ $\sim$             | p.A100S                                                                       | 6                           | CM2014_7_II_1    | 0/1        | MT IGV<br>$\sim$       |
| $\rightarrow$ #184 <b>A</b>             |                | $\mathbf{m}$<br>自<br>chr13:95.243.122 | $\mathbf{C}$       | A              | 0.00033       | $\mathbf{0}$   | 0.000                | $ TGDS $ $\sim$             | p.A100S                                                                       | 6                           | CM2014_5_II_1    | 0/1        | MT IGV<br>$\sim$       |
| $\rightarrow$ #185 <b>A</b> $\bullet$   |                | 言自<br>chr13:95,243,122                | $\mathbf{C}$       | A              | 0.00033       | $\mathbf{0}$   | 0.000                | $ TGDS $ $\sim$             | p.A100S                                                                       | 6                           | CM2014_5_II_2    | 0/1        | MT IGV<br>$\sim$       |
| $\rightarrow$ #186 <b>A</b> $\bullet$   |                | 言自<br>chr13:95,243,122                | $\mathbf{C}$       | A              | 0.00033       | $\mathbf{0}$   | 0.000                | $ TGDS $ $\sim$             | p.A100S                                                                       | 6                           | CM2014_5_1_3     | 1/1        | MT IGV<br>- 40         |
| $\triangleright$ #187 <b>N</b>          | $\bullet$      | 言自<br>chr13:95,243,122                | $\mathbf{c}$       | $\mathsf{A}$   | 0.00033       | $\mathbf{0}$   | 0.000                | $ TGDS $ -                  | p.A100S                                                                       | 6                           | CM2014_2_II_2    | 0/1        | MT IGV<br>- 90         |
| $\rightarrow$ #188 <b>A</b>             |                | 言自<br>chr13:95.243.122                | $\mathbf{c}$       | $\overline{A}$ | 0.00033       | $\mathbf{0}$   | 0.000                | $ TGDS $ $\sim$             | p.A100S                                                                       | 6                           | CM2014_2_I_1     | 0/0        | MT IGV +               |
| $\triangleright$ #189 <b>N</b>          | $\bullet$      | 言自<br>chr13:95,243,122                | $\mathbf{C}$       | $\overline{A}$ | 0.00033       | $\mathbf{0}$   | 0.000                | $ TGDS $ $\sim$             | p.A100S                                                                       | 6                           | CM2014 2   2     | 0/1        | MT IGV -               |
| $\blacktriangleright$ #190 <b>N</b>     | $\bullet$      | 言自<br>chr13:95,243,122                | C                  | A              | 0.00033       | $\mathbf{0}$   | 0.000                | $ TGDS $ $\sim$             | p.A100S                                                                       | 6                           | CM2014_4_II_4    | 1/1        | MT IGV -               |
| $\triangleright$ #191 <b>N</b>          | $\bullet$      | $\mathbf{m}$<br>自<br>chr13:95,243,122 | $\mathbf{c}$       | $\mathsf{A}$   | 0.00033       | $\mathbf{0}$   | 0.000                | $ TGDS $ -                  | p.A100S                                                                       | 6                           | CM2014_4_I_2     | 0/1        | MT IGV Y               |
| $\rightarrow$ #192 <b>A</b> $\bullet$   |                | 皇育<br>chr13:95,243,122                | $\mathbf{c}$       | $\overline{A}$ | 0.00033       | $\mathbf{0}$   | 0.000                | $ TGDS $ -                  | p.A100S                                                                       | 6                           | CM2014 6 II 2    | 0/1        | MT IGV +               |
| $\rightarrow$ #193 <b>A</b> $\bullet$   |                | 言自<br>chr13:95,243,126                | $\overline{A}$     | $\mathbf{C}$   | 0.00000       | $\mathbf{0}$   | 0.000                | $ TGDS $ $\sim$             | p.F98L                                                                        | 6                           | CM2014_2_II_2    | 0/1        | MT IGV +               |
| $\rightarrow$ #194 <b>A</b> $\bullet$   |                | 言自<br>chr13:95,243,126                | $\overline{A}$     | $\mathbf{C}$   | 0.00000       | $\mathbf{0}$   | 0.000                | $ TGDS $ -                  | p.F98L                                                                        | 6                           | CM2014_2_I_1     | 0/1        | MT IGV<br>- 1          |
| $\rightarrow$ #195 <b>A</b>             | $\bullet$<br>÷ | 三自<br>chr13:95,243,126                | $\overline{A}$     | $\mathbf{C}$   | 0.00000       | $\mathbf{0}$   | 0.000                | $ TGDS $ -                  | p.F98L                                                                        | 6 <sup>1</sup>              | CM2014_2_I_2     | 0/0        | MT IGV -               |
| $\rightarrow$ #196 <b>A</b>             |                | 言自<br>chr13:95,243,148                | <b>TTC</b>         | T.             | 0.00002       | $\mathbf{0}$   | 0.000                | $ TGDS $ $\sim$             | p.K91Nfs*22 O                                                                 | $6\overline{6}$             | CM2014_1_II_1    | 0/1        | MT IGV -               |
| $\rightarrow$ #197 <b>N</b> $\bullet$ . |                | <b>■ A</b> chr13:95.243.148 TTC       |                    | T              | 0.00002       | $\mathbf{0}$   | 0.000                | $\lceil \frac{1}{2} \rceil$ | p.K91Nfs*22 ⋒                                                                 | 6                           | CM2014 1 1 1     | 0/1        | $MT$ ICV $\rightarrow$ |
|                                         |                |                                       |                    |                |               |                |                      |                             |                                                                               |                             |                  |            |                        |

**Figure 5.** Catel-Manzke cohort filtering results (first 15 variants shown) to reproduce the finding that TGDS is the most likely candidate for being the disease gene.

ant pathogenicity prediction and gene-phenotype similarity computation.

Annotation, filtering, and prioritization are shown to the user, allowing swift interactive processing by sorting variants according to different criteria. Comprehensive linkouts to external gene and variant databases are provided, and the integration of the IGV genome browser enables raw data inspection. Allowing the user to leave annotation flags, color code and free-text comments has proven highly useful for our in-house users. Data can be analyzed in an integrated platform up to ACMG-AMP variant assessment, followed by downloading a spreadsheet file for documentation in external systems.

We remark that the flexibility of VarFish comes at the prices of many filter settings that introduce a high degree of complexity when compared to Exomiser or MutationDistiller that work more similar to a 'single click' fashion. Both approaches (high vs. low flexibility/complexity) have their advantages and disadvantages and we plan to implement a

'beginner mode' in VarFish in future versions to lower the entry barrier for new users.

Further advanced features such as collecting cases in projects and performing joint queries on multiple cases at once allow answering research questions that previously required bioinformatics expertise. For example, this allows an integrated characterization of disease cohorts by screening for pathogenic variants in known disease-associated genes followed by a joint analysis of the remaining cases, e.g. to identify jointly mutated genes.

Finally, the pipeline to generate the background database files from publicly available sources and all software is free to use in academic and commercial settings. This ensures full transparency, allows for setting up a fully reproducible variant analysis pipeline, and provides users with the advantage of open source systems in that there is no vendor lock-in (in concordance with the FAIR [\(35\)](#page-7-0) data management principles) and users are less dependent of the original software author. Both open and closed source soft<span id="page-6-0"></span>ware have their advantages and disadvantages, including (in)dependency on commercial vendor's decisions regarding pricing and discontinuing products and how easy it is to adjust the software to one's needs. VarFish is used in the authors' daily work and actively maintained. We welcome questions, comments, and suggestions via email or the Github project's issue tracker.

# **CONCLUSION**

VarFish is a flexible and powerful platform for variant filtering, prioritization, and user-based annotation. With its laboratory notebook features, it promotes collaborative analysis of cases within a center and the re-analysis of variants at multiple points in time. Future development will focus on the extension of re-analysis features, cross-center collaboration and supporting the analysis of structural variants, and support for whole genome data.

# **WEB SERVER IMPLEMENTATION**

VarFish is implemented in Python 3 with the Django [web framework based on SODAR-core \(https://github.com/](https://github.com/bihealth/sodar_core) bihealth/sodar\_core) using PostgreSQL 11 for data storage and querying and VCFPy [\(36\)](#page-7-0) for file parsing. In our installation, it runs on a Linux container server with 128GB of RAM, 16 cores and 1TB of disk.

#### **DATA AVAILABILITY**

VarFish is available for public usage at https://varfish-kiosk. [bihealth.org. A demonstration instance with additional col](https://varfish-kiosk.bihealth.org)laboration features has been setup at https://varfish-demo. [bihealth.org. The source code is available from](https://varfish-demo.bihealth.org) https:// github.com/bihealth/varfish-server.

No new data was generated for this study. For demonstration purposes we used data from a previous publication [\(34\)](#page-7-0).

# **SUPPLEMENTARY DATA**

[Supplementary Data](https://academic.oup.com/nar/article-lookup/doi/10.1093/nar/gkaa241#supplementary-data) are available at NAR Online.

# **ACKNOWLEDGEMENTS**

The authors thank Hannah Kemmer, Jirko Kühnisch, and Elisa Schäfer for their feedback on VarFish. Further, the authors thank Murim Choi for his help with the UCSC vertebrate conservation data. The icons used in Figure [1](#page-2-0) and the visual abstract were taken from openmoji.org.

## **FUNDING**

Stiftung Charité (to U.S.); Charité Rahel-Hirsch-Stipendium (to N.E.); Funding for open access charge: Berlin Institute of Health/Charité funds.

*Conflict of interest statement.* None declared.

#### **REFERENCES**

- 1. Shendure,J. and Ji,H. (2008) Next-generation DNA sequencing. *Nat. Biotechnol.*, **26**, 1135–1145.
- 2. Sun,Y., Ruivenkamp,C.A.L., Hoffer,M.J.V., Vrijenhoek,T., Kriek,M., van Asperen,C.J., den Dunnen,J.T. and Santen,G.W.E. (2015) Next-generation diagnostics: gene panel, exome, or whole genome? *Hum. Mutat.*, **36**, 648–655.
- 3. Alfares,A., Aloraini,T., Subaie,L.A., Alissa,A., Qudsi,A.A., Alahmad,A., Mutairi,F.A., Alswaid,A., Alothaim,A., Eyaid,W. *et al.* (2018) Whole-genome sequencing offers additional but limited clinical utility compared with reanalysis of whole-exome sequencing. *Genet. Med.*, **20**, 1328–1333.
- 4. Smedley, D., Jacobsen, J.O.B., Jäger, M., Köhler, S., Holtgrewe, M., Schubach,M., Siragusa,E., Zemojtel,T., Buske,O.J., Washington,N.L. *et al.* (2015) Next-generation diagnostics and disease-gene discovery with the Exomiser. *Nat. Protoc.*, **10**, 2004–2015.
- 5. Sifrim,A., Popovic,D., Tranchevent,L.-C., Ardeshirdavani,A., Sakai,R., Konings,P., Vermeesch,J.R., Aerts,J., De Moor,B. and Moreau,Y. (2013) eXtasy: variant prioritization by genomic data fusion. *Nat. Methods*, **10**, 1083–1084.
- 6. Kamphans,T. and Krawitz,P.M. (2012) GeneTalk: an expert exchange platform for assessing rare sequence variants in personal genomes. *Bioinformatics*, **28**, 2515–2516.
- 7. Hombach,D., Schuelke,M., Knierim,E., Ehmke,N., Schwarz,J.M., Fischer-Zirnsak,B. and Seelow,D. (2019) MutationDistiller: user-driven identification of pathogenic DNA variants. *Nucleic Acids Res.*, **47**, W114–W120.
- 8. Antanaviciute,A., Watson,C.M., Harrison,S.M., Lascelles,C., Crinnion,L., Markham,A.F., Bonthron,D.T. and Carr,I.M. (2015) OVA: integrating molecular and physical phenotype data from multiple biomedical domain ontologies with variant filtering for enhanced variant prioritization. *Bioinformatics*, **31**, 3822–3829.
- 9. Javed,A., Agrawal,S. and Ng,P.C. (2014) Phen-Gen: combining phenotype and genotype to analyze rare disorders. *Nat. Methods*, **11**, 935–937.
- 10. Alexander,J., Mantzaris,D., Georgitsi,M., Drineas,P. and Paschou,P. (2017) Variant ranker: a web-tool to rank genomic data according to functional significance. *BMC Bioinformatics*, **18**, 341.
- 11. Jiang,J., Gu,J., Zhao,T. and Lu,H. (2019) VCF-Server: a web-based visualization tool for high-throughput variant data mining and management. *Mol Genet Genomic Med*, **7**, e00641.
- 12. McLaren,W., Gil,L., Hunt,S.E., Riat,H.S., Ritchie,G.R.S., Thormann,A., Flicek,P. and Cunningham,F. (2016) The Ensembl variant effect predictor. *Genome Biol.*, **17**, 122.
- 13. Chang,X. and Wang,K. (2012) wANNOVAR: annotating genetic variants for personal genomes via the web. *J. Med. Genet.*, **49**, 433–436.
- 14. Richards,S., Aziz,N., Bale,S., Bick,D., Das,S., Gastier-Foster,J., Grody,W.W., Hegde,M., Lyon,E., Spector,E. *et al.* (2015) Standards and guidelines for the interpretation of sequence variants: a joint consensus recommendation of the American College of Medical Genetics and Genomics and the Association for Molecular Pathology. *Genet. Med.*, **17**, 405–423.
- 15. Danecek,P., Auton,A., Abecasis,G., Albers,C.A., Banks,E., DePristo,M.A., Handsaker,R.E., Lunter,G., Marth,G.T., Sherry,S.T. *et al.* (2011) The variant call format and VCFtools. *Bioinformatics*, **27**, 2156–2158.
- 16. Purcell,S., Neale,B., Todd-Brown,K., Thomas,L., Ferreira,M.A.R., Bender,D., Maller,J., Sklar,P., de Bakker,P.I.W., Daly,M.J. *et al.* (2007) PLINK: A tool set for Whole-Genome association and Population-Based linkage analyses. *Am. J. Hum. Genet.*, **81**, 559–575.
- 17. Jäger, M., Wang, K., Bauer, S., Smedley, D., Krawitz, P. and Robinson,P.N. (2014) Jannovar: a java library for exome annotation. *Hum. Mutat.*, **35**, 548–555.
- 18. O'Leary,N.A., Wright,M.W., Brister,J.R., Ciufo,S., Haddad,D., McVeigh,R., Rajput,B., Robbertse,B., Smith-White,B., Ako-Adjei,D. *et al.* (2016) Reference sequence (RefSeq) database at NCBI: current status, taxonomic expansion, and functional annotation. *Nucleic Acids Res.*, **44**, D733–D745.
- 19. Zerbino,D.R., Achuthan,P., Akanni,W., Amode,M.R., Barrell,D., Bhai, J., Billis, K., Cummins, C., Gall, A., Girón, C.G. et al. (2018) Ensembl 2018. *Nucleic Acids Res.*, **46**, D754–D761.
- <span id="page-7-0"></span>20. Lek,M., Karczewski,K.J., Minikel,E.V., Samocha,K.E., Banks,E., Fennell,T., O'Donnell-Luria,A.H., Ware,J.S., Hill,A.J., Cummings,B.B. *et al.* (2016) Analysis of protein-coding genetic variation in 60, 706 humans. *Nature*, **536**, 285–291.
- 21. Karczewski,K.J., Francioli,L.C., Tiao,G., Cummings,B.B., Alfoldi,J., ¨ Wang,Q., Collins,R.L., Laricchia,K.M., Ganna,A., Birnbaum,D.P. *et al.* (2020) The mutational constraint spectrum quantified from variation in 141,456 humans. bioRxiv doi: [https://doi.org/10.1101/531210,](https://www.doi.org/10.1101/531210) 08 April 2020, preprint: not peer reviewed Genomics.
- 22. 1000 Genomes Project Consortium, Auton,A., Brooks,L.D., Durbin,R.M., Garrison,E.P., Kang,H.M., Korbel,J.O., Marchini,J.L., McCarthy,S., McVean,G.A. *et al.* (2015) A global reference for human genetic variation. *Nature*, **526**, 68–74.
- 23. Landrum, M.J., Lee, J.M., Benson, M., Brown, G.R., Chao, C. Chitipiralla,S., Gu,B., Hart,J., Hoffman,D., Jang,W. *et al.* (2018) ClinVar: improving access to variant interpretations and supporting evidence. *Nucleic Acids Res.*, **46**, D1062–D1067.
- 24. Robinson, P.N., Piro, R.M. and Jäger, M. (2018) In: *Computational Exome and Genome Analysis*. CRC Press, Boca Raton.
- 25. Shringarpure,S.S. and Bustamante,C.D. (2015) Privacy risks from genomic data-sharing beacons. *Am. J. Hum. Genet.*, **97**, 631–646.
- 26. Pedersen,B.S. and Quinlan,A.R. (2017) Who's who? Detecting and resolving sample anomalies in human DNA sequencing studies with peddy. *Am. J. Hum. Genet.*, **100**, 406–413.
- 27. Shyr,C., Kushniruk,A., van Karnebeek,C.D.M. and Wasserman,W.W. (2016) Dynamic software design for clinical exome and genome analyses: insights from bioinformaticians, clinical geneticists, and genetic counselors. *J. Am. Med. Inform. Assoc.*, **23**, 257–268.
- 28. Kent,W.J., Sugnet,C.W., Furey,T.S., Roskin,K.M., Pringle,T.H., Zahler,A.M. and Haussler,D. (2002) The human genome browser at UCSC. *Genome Res.*, **12**, 996–1006.
- 29. Robinson, P.N., Köhler, S., Bauer, S., Seelow, D., Horn, D. and Mundlos,S. (2008) The human phenotype ontology: a tool for annotating and analyzing human hereditary disease. *Am. J. Hum. Genet.*, **83**, 610–615.
- 30. Köster, J. and Rahmann, S. (2012) Snakemake–a scalable bioinformatics workflow engine. *Bioinformatics*, **28**, 2520–2522.
- 31. Robinson,J.T., Thorvaldsdottir,H., Winckler,W., Guttman,M., ´ Lander,E.S., Getz,G. and Mesirov,J.P. (2011) Integrative genomics viewer. *Nat. Biotechnol.*, **29**, 24–26.
- 32. Schwarz,J.M., Cooper,D.N., Schuelke,M. and Seelow,D. (2014) MutationTaster2: mutation prediction for the deep-sequencing age. *Nat. Methods*, **11**, 361–362.
- 33. Cao,Y., Tokita,M.J., Chen,E.S., Ghosh,R., Chen,T., Feng,Y., Gorman,E., Gibellini,F., Ward,P.A., Braxton,A. *et al.* (2019) A clinical survey of mosaic single nucleotide variants in disease-causing genes detected by exome sequencing. *Genome Med*, **11**, 48.
- 34. Ehmke,N., Caliebe,A., Koenig,R., Kant,S.G., Stark,Z., Cormier-Daire,V., Wieczorek,D., Gillessen-Kaesbach,G., Hoff,K., Kawalia,A. *et al.* (2014) Homozygous and Compound-heterozygous mutations in TGDS cause Catel-Manzke syndrome. *Am. J. Hum. Genet.*, **95**, 763–770.
- 35. Wilkinson,M.D., Dumontier,M., Aalbersberg,I.J., Appleton,G., Axton,M., Baak,A., Blomberg,N., Boiten,J.-W., da Silva Santos,L.B., Bourne,P.E. *et al.* (2016) The FAIR Guiding Principles for scientific data management and stewardship. *Sci. Data*, **3**, 160018.
- 36. Holtgrewe,M. and Beule,D. (2016) VCFPy: a Python 3 library with good support for both reading and writing VCF. *JOSS*, **1**, 85.